# ةدعاسملا تاودألا ليغشتل Telnet مادختسإ ةديعبلا ةيفرطلا ICM Cisco تادحو ىلع  $\ddot{\phantom{0}}$

### المحتويات

[المقدمة](#page-0-0) [المتطلبات الأساسية](#page-0-1) [المتطلبات](#page-0-2) [المكونات المستخدمة](#page-0-3) [الاصطلاحات](#page-0-4) [الاتصال بنظام ICM عن بعد](#page-0-5) [معلومات ذات صلة](#page-1-0)

### <span id="page-0-0"></span>المقدمة

يشرح هذا المستند كيفية الاتصال ب Telnet والخروج منه، وهو بروتوكول محاكاة طرفية قياسي في مكدس بروتوكول TCP/IP. يتم تحميل Telnet على الكمبيوتر عند تثبيت Cisco Intelligent Contact Management (ICM). يمكنك إستخدام برنامج Telnet للاتصال بالمرافق وتشغيلها على وحدات ICM الطرفية البعيدة، مثل [dumplog](//www.cisco.com/en/US/products/sw/custcosw/ps1001/products_tech_note09186a00800ac599.shtml) ، [وopctEst](//www.cisco.com/en/US/products/sw/custcosw/ps1001/products_tech_note09186a00800acafa.shtml) ، وr<mark>ttest .</mark> يمكنك أيضا إستخدام Telnet لبدء خدمات ICM وإيقافها ومراجعة ملفات سجل ICM.

## <span id="page-0-1"></span>المتطلبات الأساسية

#### <span id="page-0-2"></span>المتطلبات

cisco يوصي أن يتلقى أنت معرفة من هذا موضوع:

Telnet ●

#### <span id="page-0-3"></span>المكونات المستخدمة

لا يقتصر هذا المستند على إصدارات برامج ومكونات مادية معينة.

تم إنشاء المعلومات الواردة في هذا المستند من الأجهزة الموجودة في بيئة معملية خاصة. بدأت جميع الأجهزة المُستخدمة في هذا المستند بتكوين ممسوح (افتراضي). إذا كانت شبكتك مباشرة، فتأكد من فهمك للتأثير المحتمل لأي أمر.

#### <span id="page-0-4"></span>الاصطلاحات

راجع [اصطلاحات تلميحات Cisco التقنية للحصول على مزيد من المعلومات حول اصطلاحات المستندات.](//www.cisco.com/en/US/tech/tk801/tk36/technologies_tech_note09186a0080121ac5.shtml)

## <span id="page-0-5"></span>الاتصال بنظام ICM عن بعد

أكمل الخطوات التالية للوصول إلى Telnet:

- 1. ابدأ تشغيل Telnet بإحدى الطريقتين التاليتين:حدد **ابدأ > تشغيل** وأدخل **برنامج Telnet**.حدد **ابدأ > البرامج >** الملحقات وانقر فوق برنامج Telnet.
	- 2. في برنامج Telnet، حدد **Connect > النظام البعيد**. تظهر شاشة الاتصال

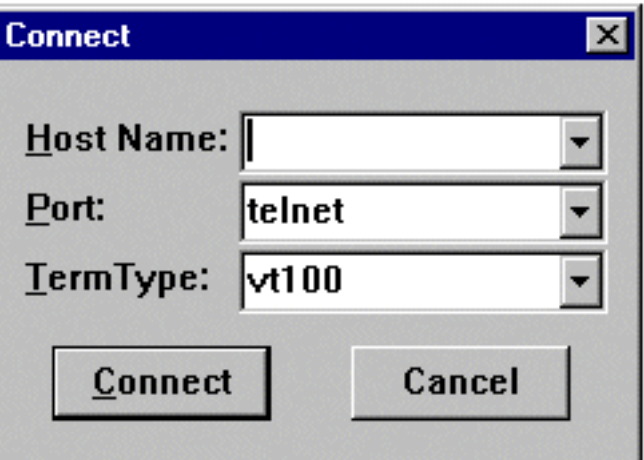

هذه:

- 3. دخلت في المضيف إسم او عنوان من النظام بعيد انت تريد ان يربط إلى. على سبيل المثال، جيو-iscortra او .x.x.x.179
	- .4 حدد Telnet في حقل المنفذ.
	- .5 حدد 100vt في حقل TermType.
		- 6. انقر على **توصيل**.
- عند إجراء اتصال، يعرض شريط العنوان لنافذة Telnet اسم المضيف أو عنوان IP الخاص بالنظام الذي تتصل .7 به.
	- قم بتسجيل الدخول باستخدام اسم حساب وكلمة مرور صحيحين. في العادة، هذا هو اسم مستخدم العميل .8 الخاص بك. ارجع إلى مستندات تسليم ICM Cisco للحصول على اسم الحساب الصحيح.
		- .9 أدخل n ل no عند مطالبتك بذلك إذا كنت تريد إستخدام ميزات متقدمة.
			- .10 أدخل exit لإنهاء Telnet عند الانتهاء من إستخدام النظام البعيد.

### <span id="page-1-0"></span>معلومات ذات صلة

- [كيفية إستخدام أداة Dumplog المساعدة](//www.cisco.com/en/US/products/sw/custcosw/ps1001/products_tech_note09186a00800ac599.shtml?referring_site=bodynav)
	- [إستخدام أداة سطر الأوامر OpctEST](//www.cisco.com/en/US/products/sw/custcosw/ps1001/products_tech_note09186a00800acafa.shtml?referring_site=bodynav)
		- [Cisco ICM Rttest Utility أداة](//www.cisco.com/en/US/products/sw/custcosw/ps1001/products_tech_note09186a00800ac69b.shtml?referring_site=bodynav)●
- [الدعم التقني والمستندات Systems Cisco](//www.cisco.com/cisco/web/support/index.html?referring_site=bodynav)

ةمجرتلا هذه لوح

ةي الآل المادة النام ستن عن البان تم مادخت من النقتان تال آل تونيا تا التي تم ملابات أولان أعيمته من معت $\cup$  معدد عامل من من ميدة في ميدة أن على ميدين في المعامل م امك ققيقا الأفال المعان المعالم في الأقال في الأفاق التي توكير المعامل المعامل Cisco يلخت .فرتحم مجرتم اهمدقي يتلا ةيفارتحالا ةمجرتلا عم لاحلا وه ىل| اًمئاد عوجرلاب يصوُتو تامجرتلl مذه ققد نع امتيلوئسم Systems ارامستناه انالانهاني إنهاني للسابلة طربة متوقيا.